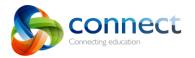

How to: Use the Connect Now App

Connect Now is an app for mobile and tablet devices that allows you to receive notifications from Connect on your device. Connect Now also provides a stream of the Notices and Discussions related to you.

The type of notifications you receive and whether they are via email or mobile notification are settings you can manage in the **My Connect** tab in Connect. You must access Connect through your browser to make changes to your settings. For more information about these options, please refer to the Managing Preferences and Managing Notifications tutorials that can be found in the Tutorials area of the **Learn** tab.

The Connect Now app is available for Teachers, Students and Parents on iOS and Android devices. To access the app, visit the Apple App Store or Google Play Store and search for Connect Now.

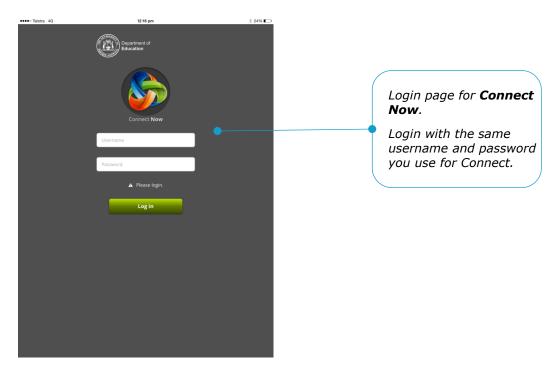

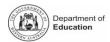

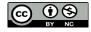

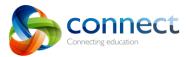

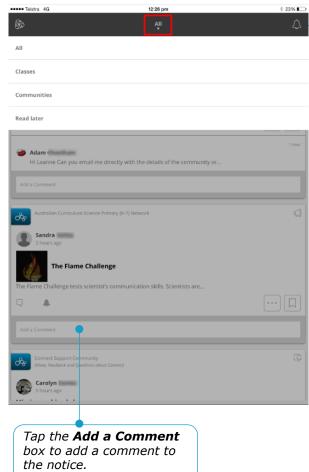

All allows you to view all Notices and Discussions, or you can select either Classes or Communities. The **Read later** option will display any Notices or Discussions that you have bookmarked as Read Later.

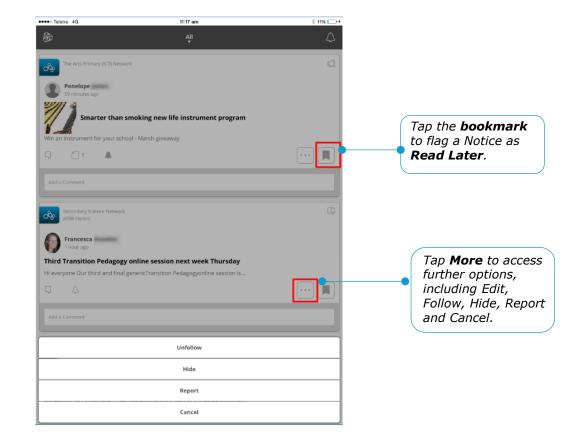

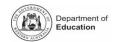

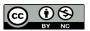

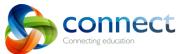

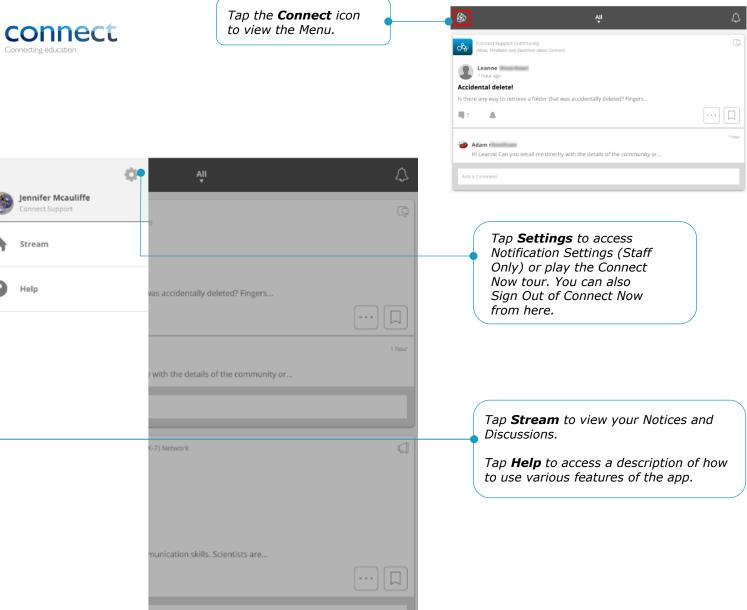

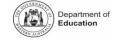

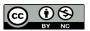

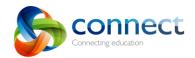

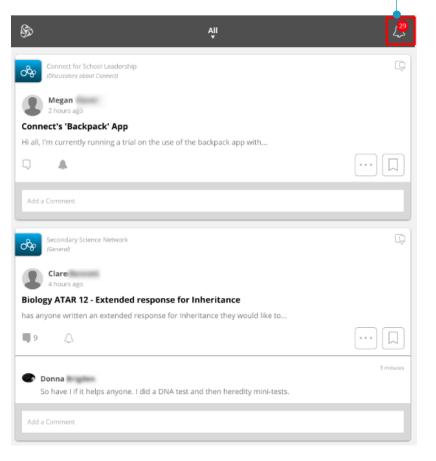

Tap the **Bell** to access a feed of the Notifications that have been pushed to your device. The red badge count on the bell alerts you to the number of unread Notifications.

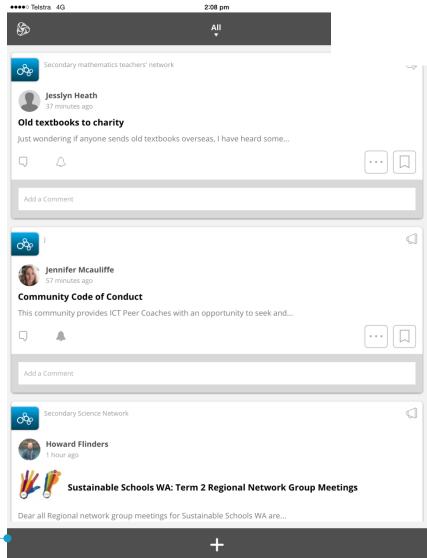

Select the + to add a Notice or a new Discussion

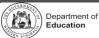

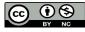